## Question 1

Les touches  $\pi$  et e sont directement accessibles au clavier. Chacune des lignes ci-dessous donne la séquence de touches à frapper au clavier pour obtenir l'affichage ci-contre :

 $[2nd]$  $[2nd]$  $\boxed{\wedge}$  $\boxdot$ **ENTER ENTER** 

 $\boxed{\text{2nd}}$   $\boxed{\text{}}$   $\boxed{\text{M}}$   $\boxed{\text{2nd}}$   $\boxed{\text{}}$   $\boxed{\text{ENTER}}$ 

π 3.141592654 le. 2.718281828 π\*e 8.539734223

Question 2

Il faut vérifier que la calculatrice est réglée en Mode Radian, on appuie sur la touche Mode et on sélectionne ligne 3 le mode Radian.

 $\sqrt{|\text{SIN} \cap \text{SIN} \cap \text{SIN}|}$   $\sqrt{|\text{SIN} \cap \text{SIN} \cap \text{SIN}|}$  $\sqrt{1+|TAN|}$   $\sqrt{2nd}$  $\sqrt{+|B|}$ 

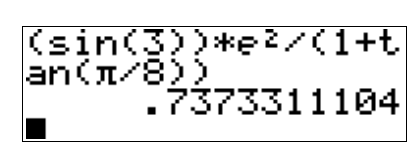